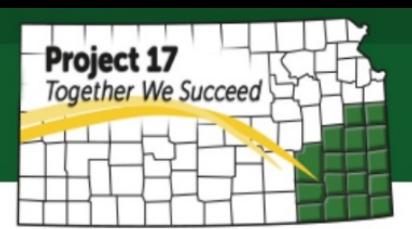

## **How to Register a Domain Name**

When building a website, you will need a domain name which is also referred to as a URL (Uniform Resource Locator). It is used to specify addresses on the World Wide Web. Just like a street address that tells people where you live, a domain helps customers drive directly to your website in an easier way.

A domain name looks something like this: [www.mycompany.com.](http://www.mycompany.com/) It usually includes more information such as top level domain (TLD) that can give you more credibility in the online world. The most common TLD is .com, .com.au or .com.us (to indicate the country information), .org (used by non-profit organization), .gov (used by government) and .edu (used by educational institutions).

Domain names should be easy to remember and include important search keywords for your business. For example, if you were building a website for your restaurant named Alpha, [www.alpharestaurant.com](http://www.alpharestaurant.com/) could be better choice than [www.alpha.com](http://www.alpha.com/) as it contains the important keyword "restaurant".

Domain names must be registered and usually there is a fee for doing so. Nowadays there are many sites you can use to register your domain name such as domain.google, register.com, GoDaddy.com and NameCheap.com. Among these sites, as of January 2016, GoDaddy is the world's largest Internet Corporation for Assigned Names and Numbers (ICANN). Currently they employ almost 4,000 employees to make support available to the customer 24/7. To register with GoDaddy, the steps are very easy and straight forward:

## **1. Find Your Domain Name**

Once you are on the GoDaddy Home page, you will find a text box that you can check whether the domain name you want is available. In case it is not available, they usually give other suggestion that close to your choice. If none of these names are appealing, continue to search for the other variations or options until you are able to secure a name that you believe well represent your business well.

## **2. Select your Package**

Once you have selected the appropriate domain name, you can add it to your cart. You can add additional features such as making your domain private (to keep your information in public), website builder or get an email address that matches your domain. Or you can just skip these additions and scroll down to continue to cart. Many of these options such as email will also be available for free through your website host.

## **3. Make a Payment**

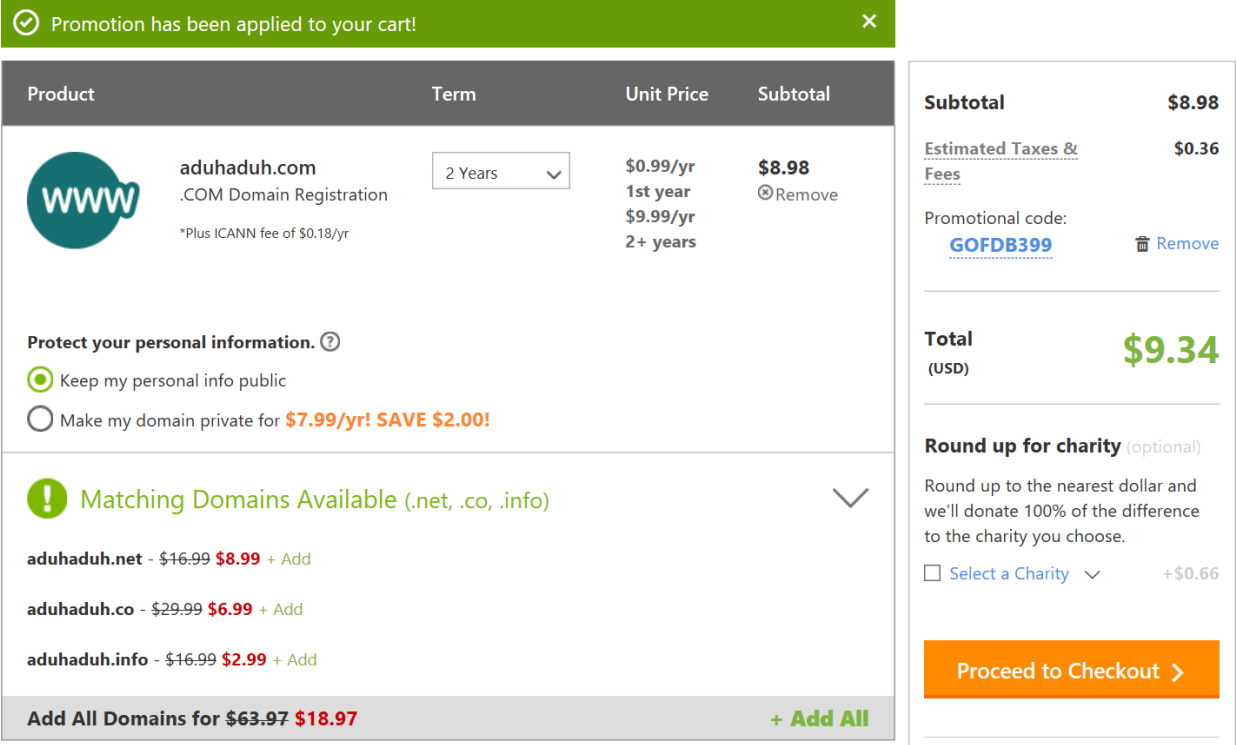

If there is promotion going on when you register it, it will apply automatically on your cart. Proceed to Checkout to make a payment.